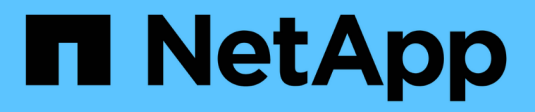

### **Configuración de Unified Manager**

SANtricity 11.8

NetApp April 05, 2024

This PDF was generated from https://docs.netapp.com/es-es/e-series-santricity/san-getstarted/installum.html on April 05, 2024. Always check docs.netapp.com for the latest.

# **Tabla de contenidos**

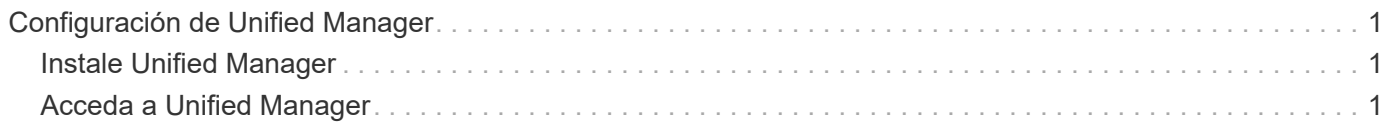

## <span id="page-2-0"></span>**Configuración de Unified Manager**

### <span id="page-2-1"></span>**Instale Unified Manager**

Unified Manager se incluye en el proxy de servicios web, que es un servidor API RESTful instalado por separado en un sistema host para gestionar los sistemas de almacenamiento E-Series de NetApp.

Para instalar Web Services Proxy y Unified Manager, consulte las siguientes instrucciones en el centro de documentación de E-Series y SANtricity:

- 1. ["Revise los requisitos de instalación y actualización"](https://docs.netapp.com/us-en/e-series/web-services-proxy/install-reqs-task.html)
- 2. ["Descargue e instale el archivo Web Services Proxy"](https://docs.netapp.com/us-en/e-series/web-services-proxy/install-wsp-task.html)

## <span id="page-2-2"></span>**Acceda a Unified Manager**

Después de instalar el proxy de servicios web, puede acceder a Unified Manager para gestionar varios sistemas de almacenamiento en una interfaz web.

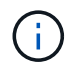

Para ver los exploradores compatibles, consulte ["Exploradores compatibles y sistemas](https://docs.netapp.com/es-es/e-series-santricity/san-getstarted/supported-browsers-os.html) [operativos"](https://docs.netapp.com/es-es/e-series-santricity/san-getstarted/supported-browsers-os.html).

### **Pasos**

1. Abra un explorador e introduzca la siguiente URL:

```
http[s]://<server>:<port>/um
```
En esta URL, <server> Representa la dirección IP o el FQDN del servidor donde está instalado el proxy de servicios web, y. <port> Representa el número de puerto de escucha (el número predeterminado es 8080 para HTTP y 8443 para HTTPS).

Se abrirá la página de inicio de sesión en Unified Manager.

2. Si inicia sesión por primera vez, introduzca admin para el nombre de usuario, y después establecer y confirmar una contraseña para el usuario administrador.

La contraseña puede tener hasta 30 caracteres.

Para obtener más información acerca de los usuarios y contraseñas, consulte ["Cómo funciona Access](https://docs.netapp.com/es-es/e-series-santricity/um-certificates/how-access-management-works-unified.html) [Management"](https://docs.netapp.com/es-es/e-series-santricity/um-certificates/how-access-management-works-unified.html).

#### **Información de copyright**

Copyright © 2024 NetApp, Inc. Todos los derechos reservados. Imprimido en EE. UU. No se puede reproducir este documento protegido por copyright ni parte del mismo de ninguna forma ni por ningún medio (gráfico, electrónico o mecánico, incluidas fotocopias, grabaciones o almacenamiento en un sistema de recuperación electrónico) sin la autorización previa y por escrito del propietario del copyright.

El software derivado del material de NetApp con copyright está sujeto a la siguiente licencia y exención de responsabilidad:

ESTE SOFTWARE LO PROPORCIONA NETAPP «TAL CUAL» Y SIN NINGUNA GARANTÍA EXPRESA O IMPLÍCITA, INCLUYENDO, SIN LIMITAR, LAS GARANTÍAS IMPLÍCITAS DE COMERCIALIZACIÓN O IDONEIDAD PARA UN FIN CONCRETO, CUYA RESPONSABILIDAD QUEDA EXIMIDA POR EL PRESENTE DOCUMENTO. EN NINGÚN CASO NETAPP SERÁ RESPONSABLE DE NINGÚN DAÑO DIRECTO, INDIRECTO, ESPECIAL, EJEMPLAR O RESULTANTE (INCLUYENDO, ENTRE OTROS, LA OBTENCIÓN DE BIENES O SERVICIOS SUSTITUTIVOS, PÉRDIDA DE USO, DE DATOS O DE BENEFICIOS, O INTERRUPCIÓN DE LA ACTIVIDAD EMPRESARIAL) CUALQUIERA SEA EL MODO EN EL QUE SE PRODUJERON Y LA TEORÍA DE RESPONSABILIDAD QUE SE APLIQUE, YA SEA EN CONTRATO, RESPONSABILIDAD OBJETIVA O AGRAVIO (INCLUIDA LA NEGLIGENCIA U OTRO TIPO), QUE SURJAN DE ALGÚN MODO DEL USO DE ESTE SOFTWARE, INCLUSO SI HUBIEREN SIDO ADVERTIDOS DE LA POSIBILIDAD DE TALES DAÑOS.

NetApp se reserva el derecho de modificar cualquiera de los productos aquí descritos en cualquier momento y sin aviso previo. NetApp no asume ningún tipo de responsabilidad que surja del uso de los productos aquí descritos, excepto aquello expresamente acordado por escrito por parte de NetApp. El uso o adquisición de este producto no lleva implícita ninguna licencia con derechos de patente, de marcas comerciales o cualquier otro derecho de propiedad intelectual de NetApp.

Es posible que el producto que se describe en este manual esté protegido por una o más patentes de EE. UU., patentes extranjeras o solicitudes pendientes.

LEYENDA DE DERECHOS LIMITADOS: el uso, la copia o la divulgación por parte del gobierno están sujetos a las restricciones establecidas en el subpárrafo (b)(3) de los derechos de datos técnicos y productos no comerciales de DFARS 252.227-7013 (FEB de 2014) y FAR 52.227-19 (DIC de 2007).

Los datos aquí contenidos pertenecen a un producto comercial o servicio comercial (como se define en FAR 2.101) y son propiedad de NetApp, Inc. Todos los datos técnicos y el software informático de NetApp que se proporcionan en este Acuerdo tienen una naturaleza comercial y se han desarrollado exclusivamente con fondos privados. El Gobierno de EE. UU. tiene una licencia limitada, irrevocable, no exclusiva, no transferible, no sublicenciable y de alcance mundial para utilizar los Datos en relación con el contrato del Gobierno de los Estados Unidos bajo el cual se proporcionaron los Datos. Excepto que aquí se disponga lo contrario, los Datos no se pueden utilizar, desvelar, reproducir, modificar, interpretar o mostrar sin la previa aprobación por escrito de NetApp, Inc. Los derechos de licencia del Gobierno de los Estados Unidos de América y su Departamento de Defensa se limitan a los derechos identificados en la cláusula 252.227-7015(b) de la sección DFARS (FEB de 2014).

#### **Información de la marca comercial**

NETAPP, el logotipo de NETAPP y las marcas que constan en <http://www.netapp.com/TM>son marcas comerciales de NetApp, Inc. El resto de nombres de empresa y de producto pueden ser marcas comerciales de sus respectivos propietarios.